# <span id="page-0-0"></span>Package: gitlabr (via r-universe)

September 14, 2024

Title Access to the 'GitLab' API

Version 2.1.0.9000

Description Provides R functions to access the API of the project and repository management web application 'GitLab'. For many common tasks (repository file access, issue assignment and status, commenting) convenience wrappers are provided, and in addition the full API can be used by specifying request locations. 'GitLab' is open-source software and can be self-hosted or used on <<https://about.gitlab.com>>.

License GPL  $(>= 3)$ 

URL <https://thinkr-open.github.io/gitlabr/>, <https://github.com/ThinkR-open/gitlabr>

BugReports <https://github.com/ThinkR-open/gitlabr/issues>

**Depends**  $R (= 3.1.2)$ 

**Imports** arpr, base64enc, dplyr  $(>= 0.4.3)$ , httr  $(>= 1.1.0)$ , magnittr, purrr ( $> = 0.2.2$ ), stringr, tibble ( $> = 1.1$ ), tidyr, utils

**Suggests** DT, knitr, rmarkdown, shiny  $(>= 0.13.0)$ , test that  $(>= 3.0.0)$ , yaml

VignetteBuilder knitr

Config/testthat/edition 3

Encoding UTF-8

LazyData true

Roxygen list(markdown = TRUE)

RoxygenNote 7.3.1

Repository https://thinkr-open.r-universe.dev

RemoteUrl https://github.com/ThinkR-open/gitlabr

RemoteRef HEAD

RemoteSha 15d93106d1b2f80aa642f69a5fffb1e89356ffd2

# <span id="page-1-0"></span>**Contents**

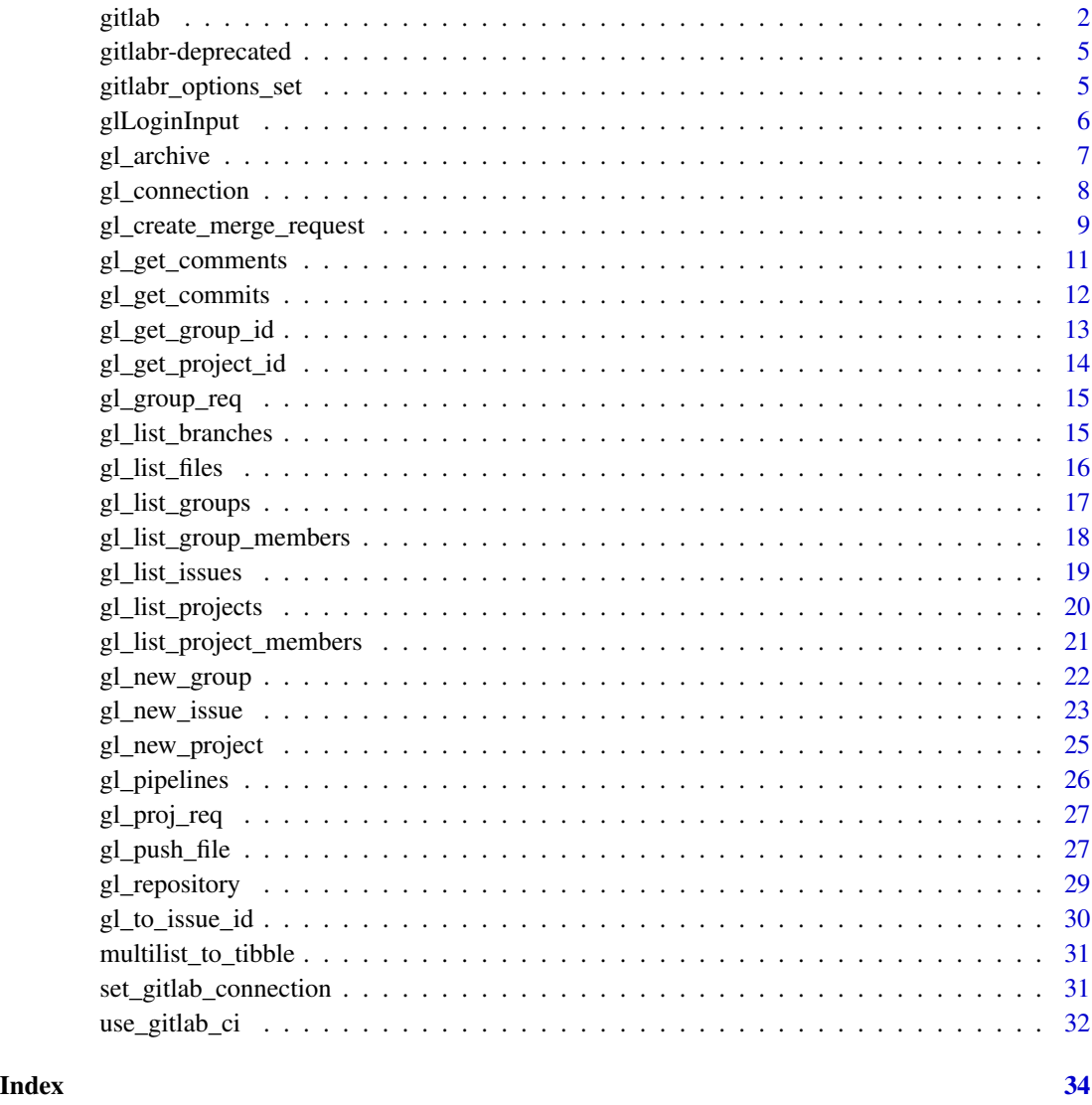

<span id="page-1-1"></span>

gitlab *Request GitLab API*

# Description

This is 'gitlabr' core function to talk to GitLab's server API via HTTP(S). Usually you will not use this function directly too often, but either use 'gitlabr' convenience wrappers or write your own. See the 'gitlabr' vignette for more information on this.

<span id="page-2-0"></span>gitlab 3

# Usage

```
gitlab(
  req,
  api_root,
  verb = <b>http::GET</b>,auto_format = TRUE,
  debug = FALSE,gitlab_con = "default",
  page = "all",max\_page = 10,
  enforce_api_root = TRUE,
 argname_verb = if (identical(verb, httr::GET) || identical(verb, httr::DELETE)) {
    "query"
 } else {
     "body"
 },
  ...
\mathcal{L}
```
# Arguments

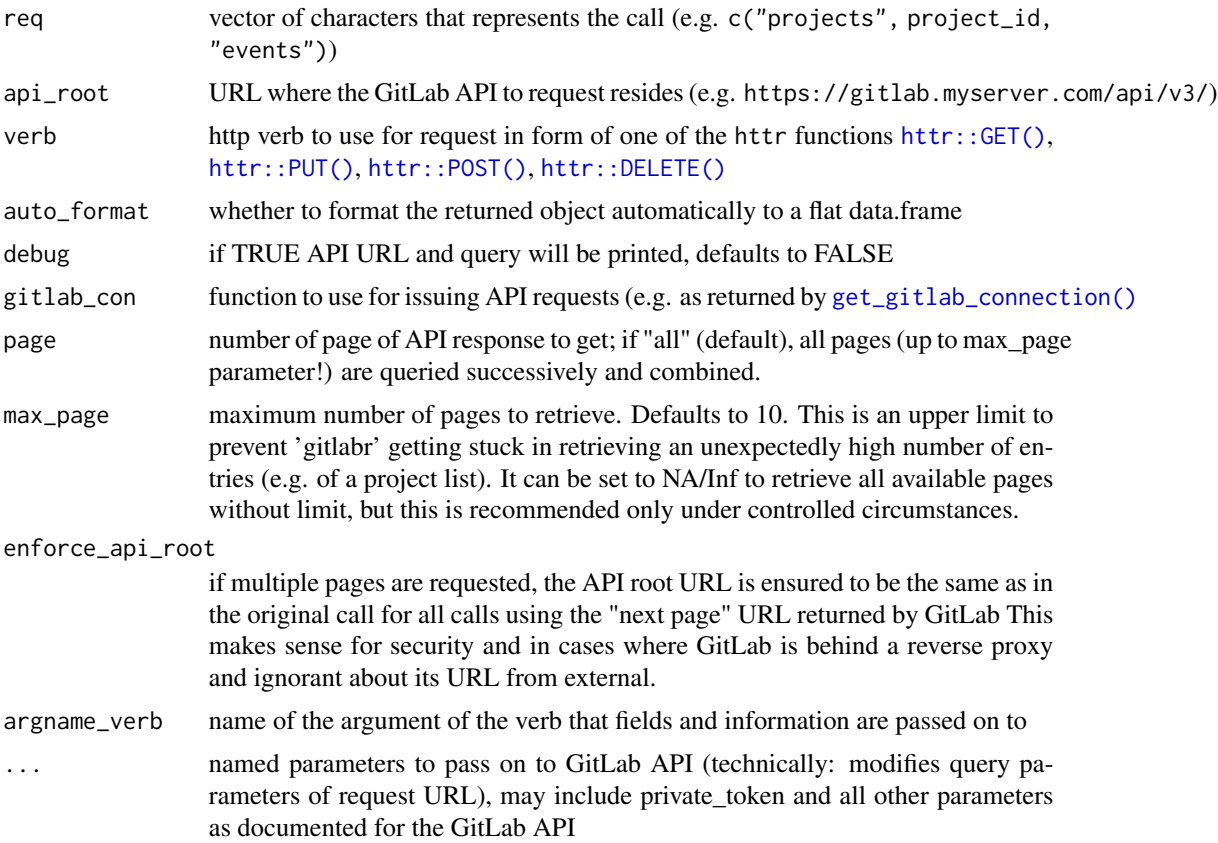

# Details

gitlab() function allows to use any request of the GitLab API [https://docs.gitlab.com/ce/](https://docs.gitlab.com/ce/api/) [api/](https://docs.gitlab.com/ce/api/).

For instance, the API documentation shows how to create a new project in [https://docs.gitlab.](https://docs.gitlab.com/ce/api/projects.html#create-project) [com/ce/api/projects.html#create-project](https://docs.gitlab.com/ce/api/projects.html#create-project):

- The verb is POST
- The request is projects
- Required attributes are name or path (if name not set)
- default\_branch is an attribute that can be set if wanted

The corresponding use of gitlab() is:

```
gitlab(
  req = "projects",
  verb = httr::POST,
  name = "toto",
  default_branch = "main"
)
```
Note: currently GitLab API v4 is supported. GitLab API v3 is no longer supported, but you can give it a try.

# Value

the response from the GitLab API, usually as a tibble and including all pages

#### Examples

```
## Not run:
# Connect as a fixed user to a GitLab instance
set_gitlab_connection(
  gitlab_url = "https://gitlab.com",
  private_token = Sys.getenv("GITLAB_COM_TOKEN")
)
# Use a simple request
gitlab(req = "projects")
# Use a combined request with extra parameters
gitlab(
  req = c("projects", 1234, "issues"),
  state = "closed"
\lambda## End(Not run)
```
# <span id="page-4-0"></span>Description

List of deprecated functions that will be removed in future versions.

# Usage

```
gl_builds(project, api_version = 4, ...)
```
gl\_ci\_job()

#### Arguments

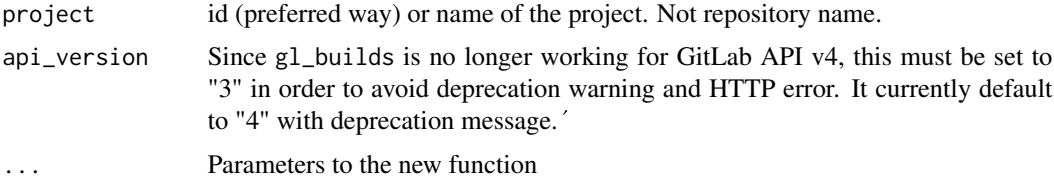

#### Value

Warning for deprecated functions and output depending on the superseeding function.

#### Details

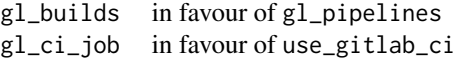

gitlabr\_options\_set *Set gitlabr options*

# Description

Set gitlabr options

# Usage

gitlabr\_options\_set(key, value)

#### <span id="page-5-0"></span>**Arguments**

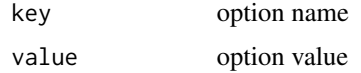

#### Details

Options accounted for by gitlabr:

• gitlabr.main: Name of the main branch of your repository. Default to "main" in functions.

# Value

Used for side effect. Populates user [options\(\)](#page-0-0)

#### Examples

```
# Principal branch is called "master"
gitlabr_options_set("gitlabr.main", "master")
# Go back to default option (default branch will be "main")
gitlabr_options_set("gitlabr.main", NULL)
```
glLoginInput *Shiny module to login to GitLab API*

#### Description

The UI contains a login and a password field as well as an (optional) login button. The server side function returns a reactive GitLab connection, just as  $gl\_connection()$  and  $gl\_project\_connection()$ .

#### Usage

```
glLoginInput(id, login_button = TRUE)
glReactiveLogin(
  input,
 output,
  session,
  gitlab_url,
 project = NULL,
  api_version = 4,
  success_message = "GitLab login successful!",
  failure_message = "GitLab login failed!",
 on_error = function(...) {
     stop(failure_message)
}
)
```
# <span id="page-6-0"></span>gl\_archive 7

# Arguments

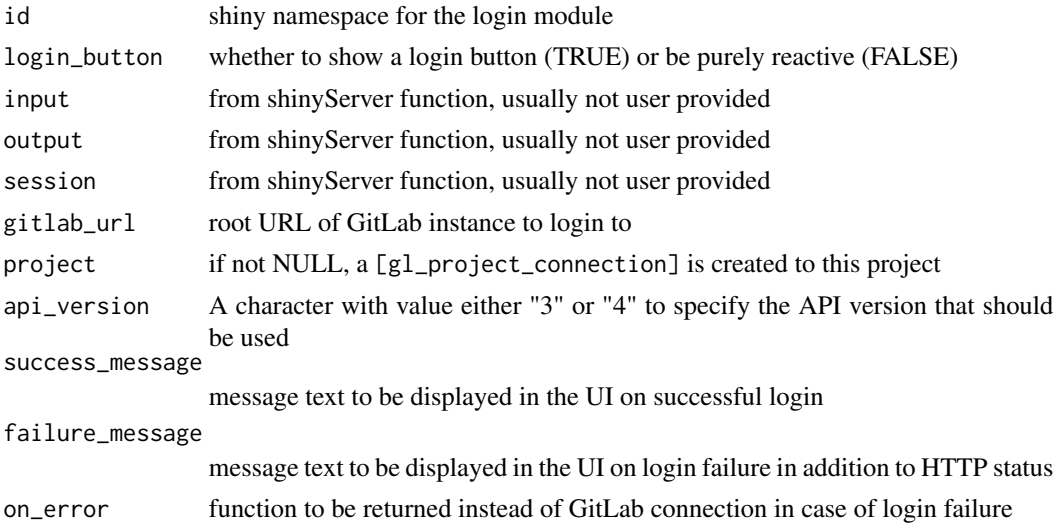

# Details

glLoginInput is supposed to be used inside a shinyUI, while glReactiveLogin is supposed to be passed on to [shiny::callModule\(\)](#page-0-0)

# Value

An input or output element for use in shiny UI.

gl\_archive *Archive a repository*

# Description

Archive a repository

## Usage

```
gl_archive(project, ...)
```
# Arguments

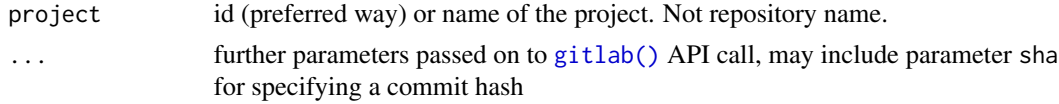

# Value

if save\_to\_file is NULL, a raw vector of the archive, else the path to the saved archived file

# Examples

```
## Not run:
set_gitlab_connection(
  gitlab_url = "https://gitlab.com",
  private_token = Sys.getenv("GITLAB_COM_TOKEN")
\lambdagl_archive(project = "<<your-project-id>>", save_to_file = "example-project.zip")
## End(Not run)
```
<span id="page-7-1"></span>gl\_connection *Connect to a specific GitLab instance API*

#### <span id="page-7-2"></span>Description

Creates a function that can be used to issue requests to the specified GitLab API instance with the specified user private token and (for gl\_project\_connection) only to a specified project.

#### Usage

```
gl_connection(
  gitlab_url,
  private_token,
 api\_version = 4,
  api_location = paste0("/api/v", api_version, "/")
\lambdagl_project_connection(
  gitlab_url,
 project,
 private_token,
  api_version = 4,
  api_location = paste0("/api/v", api_version, "/")
\mathcal{E}
```
#### Arguments

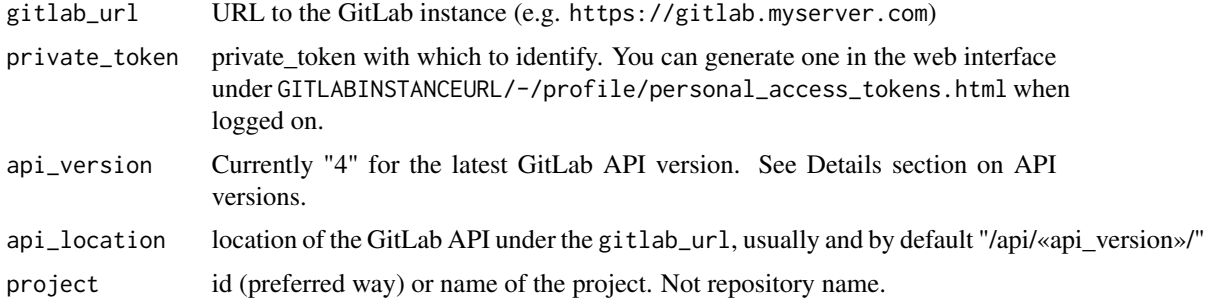

<span id="page-7-0"></span>

#### <span id="page-8-0"></span>Details

The returned function should serve as the primary way to access the GitLab API in the following. It can take vector/character arguments in the same way as the function [gitlab\(\)](#page-1-1) does, as well as the convenience functions provided by this package or written by the user. If it is passed such that function it calls it with the arguments provided in ... and the GitLab URL, api location and private token provided when creating it via gl\_connection.

Note: currently GitLab API v4 is supported. GitLab API v3 is no longer supported, but you can give it a try.

#### Value

A function to access a specific GitLab API as a specific user, see details

#### API versions

"v4" is the standard API since GitLab version 9.0 and only this version is officially supported by 'gitlabr' since version 1.1.6. "v3" as a parameter value is not removed, since for many instances, 'gitlabr' code will still work if you try.

# Examples

```
## Not run:
# Set the connection for the session
set_gitlab_connection("https://gitlab.com", private_token = Sys.getenv("GITLAB_COM_TOKEN"))
# Get list of projects
gl_list_projects(max_page = 1)
# Unset the connection for the session
unset_gitlab_connection()
# Set connection for a specific project
my_project <- gl_project_connection(
  gitlab_url = "https://gitlab.com",
  project = 1234,private_token = Sys.getenv("GITLAB_COM_TOKEN")
)
# List files of a project
my_project_list_files <- my_project(gl_list_files, max_page = 1)
## End(Not run)
```
gl\_create\_merge\_request

*Manage merge requests*

#### **Description**

Manage merge requests

# Usage

```
gl_create_merge_request(
 project,
  source_branch,
  target_branch = get_main(),
  title,
  description,
  ...
\lambdagl_edit_merge_request(project, merge_request_iid, ...)
gl_close_merge_request(project, merge_request_iid)
gl_delete_merge_request(project, merge_request_iid, ...)
gl_list_merge_requests(project, ...)
```
# Arguments

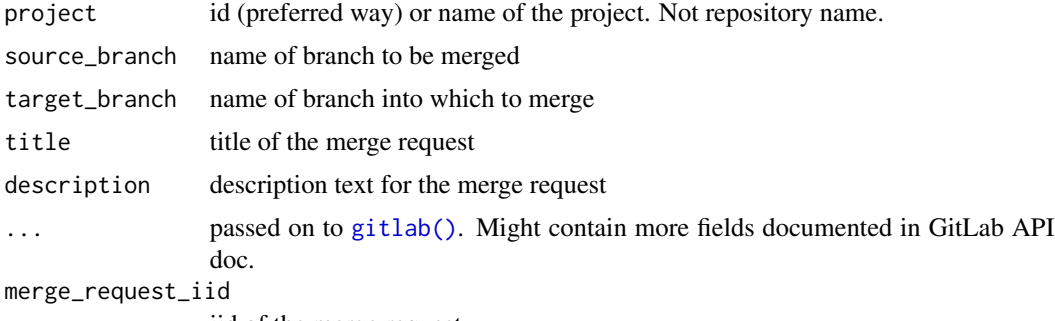

iid of the merge request

#### Value

Tibble of created or remaining merge requests of the project with informative variables.

#### Examples

```
## Not run:
set_gitlab_connection(
  gitlab_url = "https://gitlab.com",
 private_token = Sys.getenv("GITLAB_COM_TOKEN")
)
# Create MR and get its information
mr_infos <- gl_create_merge_request(
 project = "<<your-project-id>>",
  source_branch = "my-extra-branch",
 title = "Merge extra to main", description = "These modifications are wonderful"
\lambda# List all opened MR
```
<span id="page-9-0"></span>

# <span id="page-10-0"></span>gl\_get\_comments 11

```
gl_list_merge_requests(project = "<<your-project-id>>", status = "opened")
# Edit MR created
gl_edit_merge_request(
 project = "<<your-project-id>>", merge_request_iid = mr_infos$iid,
  assignee_id = "<<user-id>>"
)
# Close MR
gl_close_merge_request(project = "<<your-project-id>>", merge_request_iid = mr_infos$iid)
# Delete MR as it never existed
gl_delete_merge_request(project = "<<your-project-id>>", merge_request_iid = mr_infos$iid)
## End(Not run)
```
gl\_get\_comments *Get the comments/notes of a commit or issue*

# Description

Get the comments/notes of a commit or issue

#### Usage

```
gl\_get\_components(project, object\_type = "issue", id, note_id = c(), ...)
```
gl\_get\_issue\_comments(project, id, ...)

gl\_get\_commit\_comments(project, id, ...)

gl\_comment\_commit(project, id, text, ...)

```
gl_comment_issue(project, id, text, ...)
```
gl\_edit\_comment(project, object\_type, text, ...)

gl\_edit\_issue\_comment(project, ...)

gl\_edit\_commit\_comment(project, ...)

#### Arguments

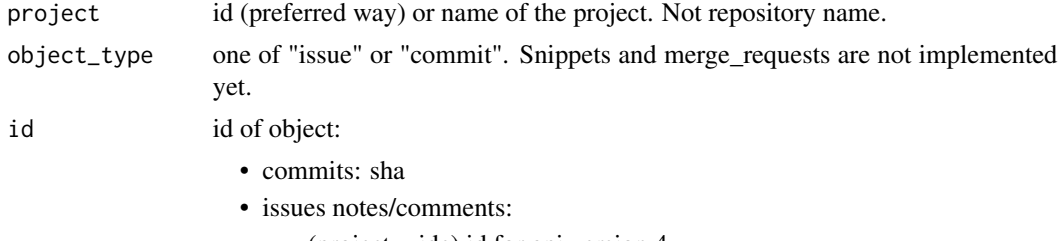

– (project-wide) id for api version 4,

<span id="page-11-0"></span>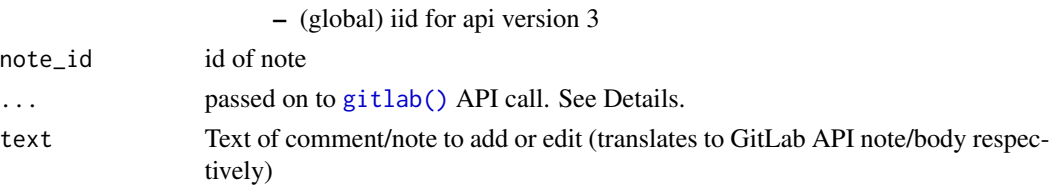

# Details

- gl\_comment\_commit: might also contain path, line and line\_type (old or new) to attach the comment to a specific in a file. See https://docs.gitlab.com/ce/api/commits.html
- gl\_get\_issue\_comments: might also contain comment\_id to get a specific comment of an issue.

#### Value

Tibble of comments with descriptive variables.

#### Examples

```
## Not run:
# fill in login parameters
set_gitlab_connection(
  gitlab_url = "https://gitlab.com",
  private_token = Sys.getenv("GITLAB_COM_TOKEN")
\lambdagl_get_comments(project = "<<your-project-id>>", object_type = "issue", 1)
gl_get_comments(
  project = "<<your-project-id>>", "commit",
  id = "8ce5ef240123cd78c1537991e5de8d8323666b15"
\mathcal{L}gl_comment_issue(
  project = "<<your-project-id>>", 1,
  text = "Almost done!"
)
## End(Not run)
```
gl\_get\_commits *Get commits and diff from a project repository*

#### Description

Get commits and diff from a project repository

#### Usage

```
gl_get_commits(project, commit_sha = c(), ...)
```

```
gl_get_diff(project, commit_sha, ...)
```
#### <span id="page-12-0"></span>Arguments

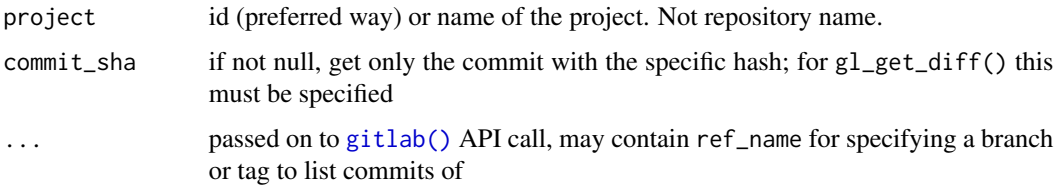

#### Value

Tibble of commits or diff of the branch with informative variables.

#### Examples

```
## Not run:
my_commits <- gl_get_commits("<<your-project-id>>")
gl_get_commits("<<your-project-id>>", my_commits$id[1])
```
## End(Not run)

<span id="page-12-1"></span>gl\_get\_group\_id *Get a group id by name*

# Description

Get a group id by name

# Usage

```
gl_get_group_id(group_name, ...)
```
# Arguments

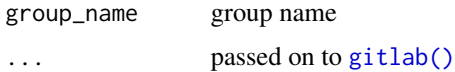

#### Details

Number of pages searched is limited to (per\_page =) 20  $*$  (max\_page =) 10 by default. If the group\_name is an old group lost in a big repository (position > 200), gl\_get\_group\_id() may not find the group id.

#### Value

Integer. ID of the group if found.

# Examples

```
## Not run:
gl_get_group_id("<<your-group-name>>")
## End(Not run)
```
<span id="page-13-1"></span>gl\_get\_project\_id *Get a project id by name*

# Description

Get a project id by name

#### Usage

```
gl_get_project_id(project_name, ...)
```
# Arguments

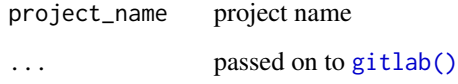

#### Details

Number of pages searched is limited to (per\_page =) 20  $*$  (max\_page =) 10 by default. If the project\_name is an old project lost in a big repository (position > 200), gl\_get\_project\_id() may not find the project id.

#### Value

Integer. ID of the project if found.

# Examples

```
## Not run:
gl_get_project_id("<<your-project-name>>")
```
## End(Not run)

<span id="page-13-0"></span>

<span id="page-14-0"></span>

# Description

Prefixes the request location with "groups/:id/subgroups" and automatically translates group names into ids

# Usage

```
gl_group_req(group, ...)
```
# Arguments

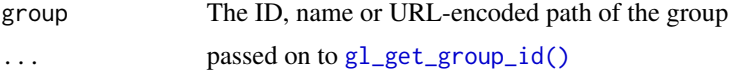

#### Value

A vector of character to be used as request for functions involving groups

# Examples

```
## Not run:
gl_group_req("test_group" = "<<your-group-id>>")
## End(Not run)
```
gl\_list\_branches *List, create and delete branches*

#### Description

List, create and delete branches

List, create and delete branches

#### Usage

```
gl_list_branches(project, ...)
gl_get_branch(project, branch, ...)
gl_create_branch(project, branch, ref = get_main(), ...)
gl_delete_branch(project, branch, ...)
```
#### <span id="page-15-0"></span>**Arguments**

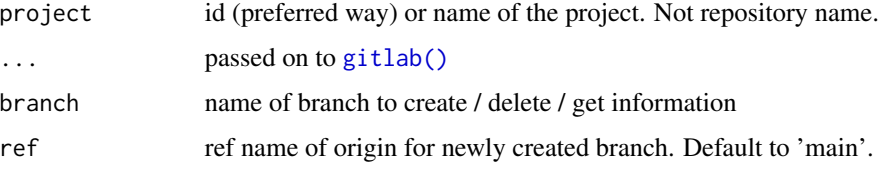

# Value

Tibble of branches available in the project with descriptive variables

# Examples

```
## Not run:
set_gitlab_connection(
  gitlab_url = "https://gitlab.com",
  private_token = Sys.getenv("GITLAB_COM_TOKEN")
\lambdaproject_id <- ... ## Fill in your project ID
# List branches of the project
gl_list_branches(project_ = "<<your-project-id>>")
# Create branch "new_feature"
gl_create_branch(
  project = "<<your-project-id>>",
  branch = "new_feature"
)
# Confirm that the branch was created
gl_get_branch("<<your-project-id>>", branch = "new_feature")
# List all branches - this may take some time before your branch really appears there
gl_list_branches(project = "<<your-project-id>>")
# Delete branch again
gl_delete_branch(
  project = "<<your-project-id>>",
  branch = "new_feature"
)
# Check that we're back where we started
gl_list_branches(project = "<<your-project-id>>")
## End(Not run)
```
<span id="page-15-1"></span>gl\_list\_files *List of files in a folder*

#### Description

List of files in a folder

# <span id="page-16-0"></span>gl\_list\_groups 17

# Usage

```
gl_list_files(project, path = "", ref = get_main(), ...)
```
# Arguments

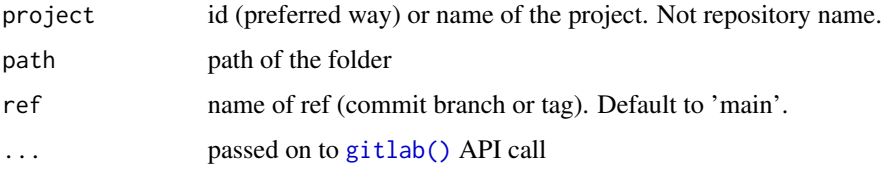

# Value

Tibble of files available in the branch with descriptive variables.

#### Examples

```
## Not run:
# Set GitLab connection for examples
set_gitlab_connection(
  gitlab_url = "https://gitlab.com",
 private_token = Sys.getenv("GITLAB_COM_TOKEN")
\overline{)}gl_list_files(project = "<<your-project-id>>", path = "<<path-to-folder>>")
## End(Not run)
```
gl\_list\_groups *List and manage groups*

# Description

List and manage groups

# Usage

```
gl_list_groups(...)
```
gl\_list\_sub\_groups(group, ...)

#### Arguments

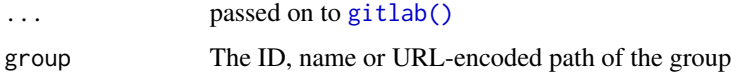

# <span id="page-17-0"></span>Details

When using  $gl\_list\_sub\_groups()$ , if you request this list as:

- An unauthenticated user, the response returns only public groups.
- An authenticated user, the response returns only the groups you're a member of and does not include public groups.

# Value

tibble of each group with corresponding information

#### Examples

```
## Not run:
set_gitlab_connection(
 gitlab_url = "https://gitlab.com",
  private_token = Sys.getenv("GITLAB_COM_TOKEN")
\lambda# List all groups
gl_list_groups(max_page = 1)
# List sub-groups of a group
gl_list_sub_groups(group_id = "<<group-id>>", max_page = 1)
## End(Not run)
```
gl\_list\_group\_members *List members of a specific group*

### Description

List members of a specific group

# Usage

gl\_list\_group\_members(group, ...)

# Arguments

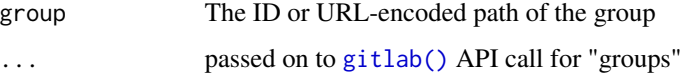

#### Value

A tibble with the group members information

# <span id="page-18-0"></span>gl\_list\_issues 19

# Examples

```
## Not run:
set_gitlab_connection(
  gitlab_url = "https://gitlab.com",
 private_token = Sys.getenv("GITLAB_COM_TOKEN")
\lambdagl_list_group_members(group = "<<your-group-id>>")
## End(Not run)
```
gl\_list\_issues *Get issues of a project or user*

#### Description

Get issues of a project or user

## Usage

```
gl_list_issues(
  project = NULL,
  issue_id = NULL,
  verb = <b>http::GET</b>,
  api_version = 4,
  ...
)
```

```
gl_get_issue(project, issue_id, ...)
```
# Arguments

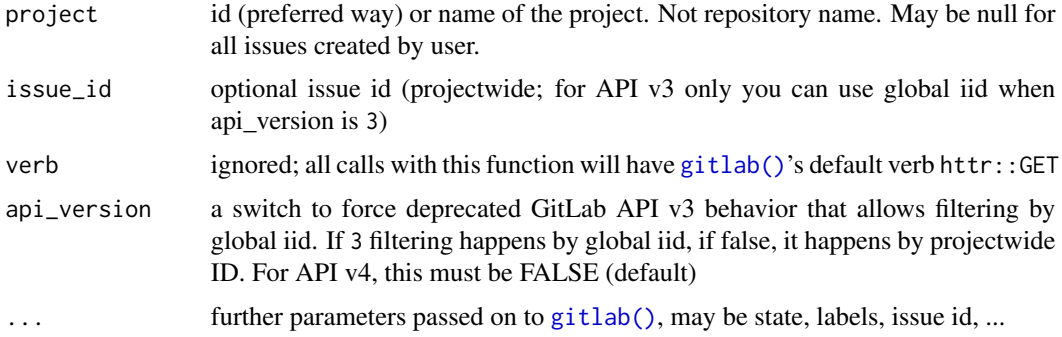

#### Details

gl\_get\_issue provides a wrapper with swapped arguments for convenience, esp. when using a project connection

# <span id="page-19-0"></span>Value

Tibble of issues of the project with descriptive variables.

#### Examples

```
## Not run:
# Set the connection for the session
set_gitlab_connection(
  gitlab_url = test_url,
  private_token = test_private_token
)
# list issues
gl_list_issues("<<your-project-id>>", max_page = 1)
# list opened issues
gl_list_issues("<<your-project-id>>", state = "opened")
# Get one issue
gl_get_issue("<<your-project-id>>", issue_id = 1)
# Create new issue
gl_new_issue("<<your-project-id>>",
  title = "Implement new feature",
  description = "It should be awesome."
\lambda# Assign user to issue 1
gl_assign_issue("<<your-project-id>>", issue_id = 1, assignee_id = "<<user-id>>")
## End(Not run)
```
gl\_list\_projects *List projects information*

#### Description

List projects information

# Usage

```
gl_list_projects(...)
```

```
gl_get_projects(...)
```
gl\_list\_user\_projects(user\_id, ...)

gl\_list\_group\_projects(group\_id, ...)

```
gl_get_project(project, ...)
```
# <span id="page-20-0"></span>Arguments

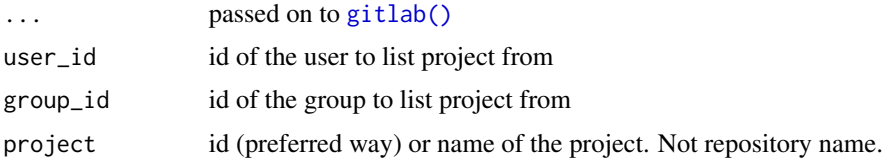

# Details

gl\_list\_projects() is an alias for gl\_get\_projects()

# Value

tibble of each project with corresponding information

# Examples

```
## Not run:
set_gitlab_connection(
  gitlab_url = "https://gitlab.com",
  private_token = Sys.getenv("GITLAB_COM_TOKEN")
)
# List all projects
gl_get_projects(max_page = 1)
# List users projects
gl_list_user_projects(user_id = "<<user-id>>", max_page = 1)
# List group projects
gl_list_group_projects(group_id = "<<group-id>>", max_page = 1)
## End(Not run)
```
gl\_list\_project\_members

*List members of a specific project*

#### Description

List members of a specific project

# Usage

gl\_list\_project\_members(project, ...)

#### Arguments

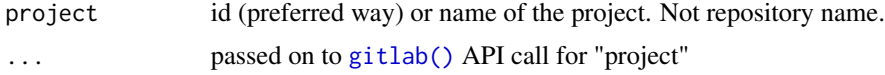

# Value

A tibble with the project members information

# Examples

```
## Not run:
set_gitlab_connection(
  gitlab_url = "https://gitlab.com",
 private_token = Sys.getenv("GITLAB_COM_TOKEN")
\overline{)}gl_list_project_members(project = "<<your-project-id>>")
## End(Not run)
```
<span id="page-21-1"></span>gl\_new\_group *Manage groups*

# <span id="page-21-2"></span>Description

Manage groups

# Usage

```
gl_new_group(name, path, visibility = c("private", "internal", "public"), ...)
```

```
gl_new_subgroup(
  name,
  path,
  visibility = c("private", "internal", "public"),
  group,
  ...
)
gl_edit_group(group, ...)
```
gl\_delete\_group(group)

## Arguments

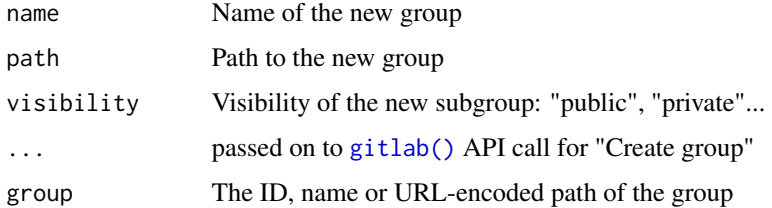

<span id="page-21-0"></span>

<span id="page-22-0"></span>gl\_new\_issue 23

#### Details

You can use extra parameters as proposed in the GitLab API.

Note that on GitLab SaaS, you must use the GitLab UI to create groups without a parent group. You cannot use the API with  $gl_{\text{new\_group}}()$  to do this, but you can use  $gl_{\text{new\_subgroup}}()$ .

## Value

A tibble with the group information. gl\_delete\_group() returns an empty tibble.

#### Examples

```
## Not run:
set_gitlab_connection(
  gitlab_url = "https://gitlab.com",
  private_token = Sys.getenv("GITLAB_COM_TOKEN")
)
# Create new group
gl_new_group(name = "mygroup")
# Create new subgroup
gl_new_subgroup(name = "mysubgroup", group = "mygroup")
# Edit existing group
gl_edit_group(group = "<<your-group-id>>", default_branch = "main")
# Delete group
gl_delete_group(group = "<<your-group-id>>")
## End(Not run)
```
gl\_new\_issue *Post a new issue or edit one*

#### Description

Post a new issue or edit one

### Usage

```
gl_new_issue(project, title, ...)
```

```
gl_create_issue(project, title, ...)
```
 $gl\_edit\_issue(project, issue\_id, api\_version = 4, ...)$ 

gl\_close\_issue(project, issue\_id, ...)

gl\_reopen\_issue(project, issue\_id, ...)

gl\_assign\_issue(project, issue\_id, assignee\_id = NULL, ...)

```
gl_unassign_issue(project, issue_id, ...)
```

```
gl_delete_issue(project, issue_id, ...)
```
# Arguments

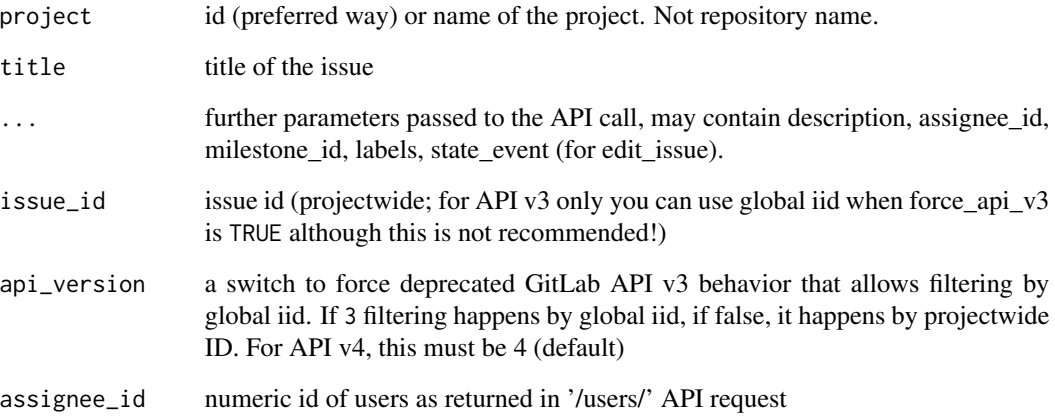

#### Value

Tibble with the created or remaining issues and descriptive variables.

#### Examples

```
## Not run:
# create an issue
new_issue_infos <- gl_create_issue(project = "<<your-project-id>>", "A simple issue")
new_issue_iid <- new_issue_infos$iid[1]
## close issue
gl_close_issue("<<your-project-id>>", new_issue_iid)
## reopen issue
gl_reopen_issue("<<your-project-id>>", new_issue_iid)
## edit its description
gl_edit_issue("<<your-project-id>>", new_issue_iid, description = "This is a test")
## assign it
gl_assign_issue("<<your-project-id>>", new_issue_iid, assignee_id = "<<user-id>>")
## unassign it
gl_unassign_issue("<<your-project-id>>", new_issue_iid)
## Delete issue as if it never existed
## (please note that you must have "Owner" role on the GitLab project)
gl_delete_issue("<<your-project-id>>", new_issue_iid)
```
## End(Not run)

<span id="page-24-0"></span>gl\_new\_project *Manage projects*

#### Description

Manage projects

# Usage

```
gl_new_project(name, path, ...)
```

```
gl_edit_project(project, ...)
```

```
gl_delete_project(project)
```
#### Arguments

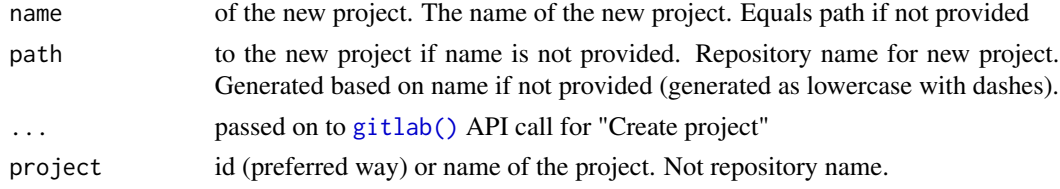

# Details

You can use extra parameters as proposed in the GitLab API:

• namespace\_id: Namespace for the new project (defaults to the current user's namespace).

# Value

A tibble with the project information. gl\_delete\_project() returns an empty tibble.

# Examples

```
## Not run:
set_gitlab_connection(
  gitlab_url = "https://gitlab.com",
 private_token = Sys.getenv("GITLAB_COM_TOKEN")
\lambda# Create new project
gl_new_project(name = "toto")
# Edit existing project
gl_edit_project(project = "<<your-project-id>>", default_branch = "main")
# Delete project
gl_delete_project(project = "<<your-project-id>>")
```
## End(Not run)

## Description

List the jobs with gl\_jobs, the pipelines with gl\_pipelines or download the most recent artifacts archive with gl\_latest\_build\_artifact. For every branch and job combination only the most recent artifacts archive is available.

#### Usage

```
gl_pipelines(project, ...)
gl_jobs(project, ...)
gl_latest_build_artifact(
 project,
  job,
  ref_name = get\_main(),
  save_to_file = tempfile(fileext = "zip"),...
\mathcal{L}
```
# Arguments

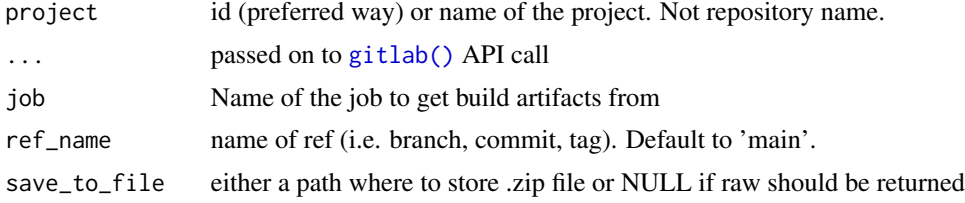

#### Value

returns the file path if save\_to\_file is TRUE, or the archive as raw otherwise.

# Examples

```
## Not run:
# connect as a fixed user to a GitLab instance
set_gitlab_connection(
 gitlab_url = "https://gitlab.com",
 private_token = Sys.getenv("GITLAB_COM_TOKEN")
)
# Get pipelines and jobs information
gl_pipelines(project = "<<your-project-id>>")
gl_jobs(project = "<<your-project-id>>")
```
# <span id="page-26-0"></span>gl\_proj\_req 27

```
gl_latest_build_artifact(project = "<<your-project-id>>", job = "build")
```
## End(Not run)

gl\_proj\_req *Create a project specific request*

# Description

Prefixes the request location with "project/:id" and automatically translates project names into ids

# Usage

gl\_proj\_req(project, req, ...)

# Arguments

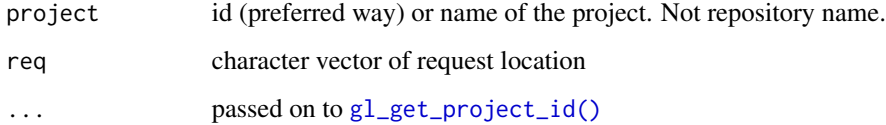

#### Value

A vector of character to be used as request for functions involving projects

# Examples

```
## Not run:
gl_proj_req("test_project" = "<<your-project-id>>", req = "merge_requests")
## End(Not run)
```
gl\_push\_file *Upload, delete a file to a GitLab repository*

# Description

If the file already exists, it is updated/overwritten by default

# Usage

```
gl_push_file(
  project,
  file_path,
  content,
  commit_message,
 branch = get\_main(),
  overwrite = TRUE,
  ...
)
```
gl\_delete\_file(project, file\_path, commit\_message, branch = get\_main(), ...)

# Arguments

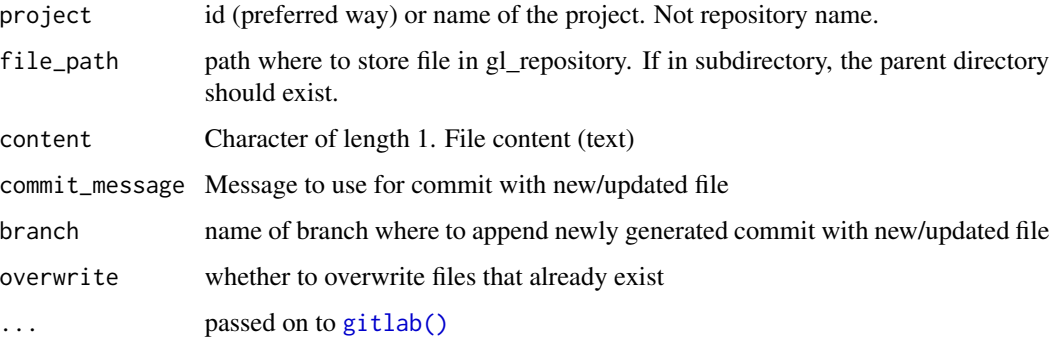

#### Value

returns a tibble with changed branch and path (0 rows if nothing was changed, since overwrite is FALSE)

# Examples

```
## Not run:
# Create fake dataset
tmpfile <- tempfile(fileext = ".csv")
write.csv(mtcars, file = tmpfile)
# Push content to repository with a commit
gl_push_file(
  project = "<<your-project-id>>",
  file_path = "test_data.csv",
  content = paste(readLines(tmpfile), collapse = "\n"),
  commit_message = "New test data"
)
## End(Not run)
```
<span id="page-27-0"></span>

### <span id="page-28-0"></span>Description

Access to repository files in GitLab

For gl\_file\_exists dots are passed on to [gl\\_list\\_files\(\)](#page-15-1) and GitLab API call

Get a file from a GitLab repository

# Usage

```
gl_{repository(project, req = c("tree"), ref = get\_main(), ...)gl_file_exists(project, file_path, ref, ...)
gl_get_file(
 project,
 file_path,
  ref = get\_main(),
  to_char = TRUE,
  api_version = 4,
  ...
\mathcal{L}
```
# Arguments

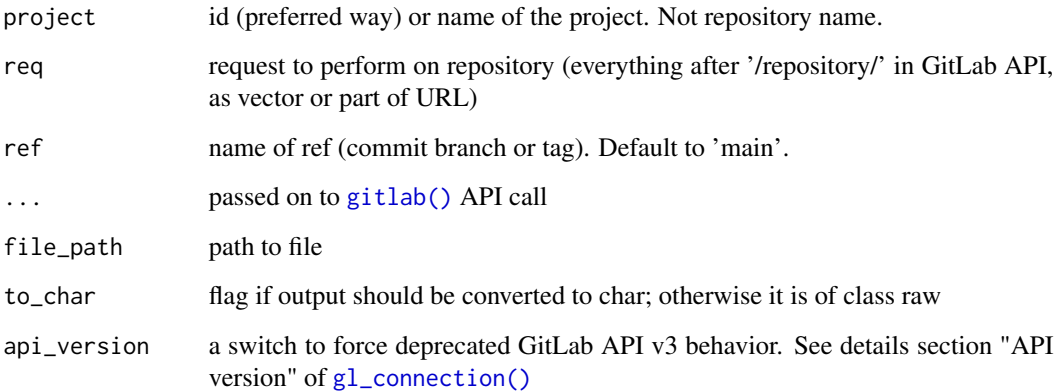

# Value

Tibble of files available in the branch with descriptive variables.

# Examples

```
## Not run:
# Set GitLab connection for examples
set_gitlab_connection(
  gitlab_url = "https://gitlab.com",
  private_token = Sys.getenv("GITLAB_COM_TOKEN")
\lambda# Access repository
# _All files
gl_repository(project = "<<your-project-id>>")
# _All contributors
gl_repository(project = "<<your-project-id>>", "contributors")
# _Get content of one file
gl_get_file(project = "<<your-project-id>>", file_path = "README.md")
# _Test if file exists
gl_file_exists(
 project = "<<your-project-id>>",
  file_path = "README.md",
  ref = "main"\mathcal{L}## End(Not run)
```
gl\_to\_issue\_id *Translate projectwide issue id to global GitLab API issue id*

# Description

This functions is only intended to be used with GitLab API v3. With v4, the global iid is no longer functional.

#### Usage

```
gl_to_issue_id(project, issue_id, api_version = 3, ...)
```
### Arguments

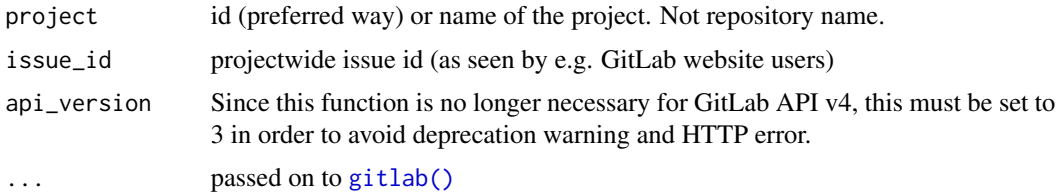

# Value

Global GitLab API issue id

<span id="page-29-0"></span>

# <span id="page-30-0"></span>multilist\_to\_tibble 31

#### Examples

```
## Not run:
gl_to_isue_id(project = "<my-project></sup>, issue_id = 1, api-version = 3)## End(Not run)
```
multilist\_to\_tibble *Modify a multilist from API JSON output to a level 1 tibble*

# Description

Modify a multilist from API JSON output to a level 1 tibble

#### Usage

multilist\_to\_tibble(the\_list)

#### Arguments

the\_list list of element as issued from a API REST call

#### Value

a tibble with columns as the names of the list

# Examples

```
reprex <- list(
 list(a = 1, b = list("email1", "email2", "email3"), c = list("3")),
 list(a = 5, b = list("email"); c = list("4");list(a = 3, b = NULL, c = list("3", "2")))
multilist_to_tibble(reprex)
```
set\_gitlab\_connection *Get/set a GitLab connection for all calls*

#### <span id="page-30-1"></span>Description

This sets the default value of gitlab\_con in a call to [gitlab\(\)](#page-1-1)

# <span id="page-31-0"></span>Usage

```
set_gitlab_connection(gitlab_con = NULL, ...)
```
get\_gitlab\_connection()

```
unset_gitlab_connection()
```
#### Arguments

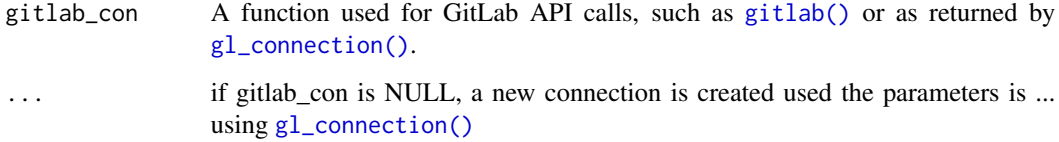

#### Value

Used for side effects. Set or unset global connection settings.

# Examples

```
## Not run:
set_gitlab_connection("https://gitlab.com", private_token = Sys.getenv("GITLAB_COM_TOKEN"))
## End(Not run)
```
use\_gitlab\_ci *Add .gitlab-ci.yml file in your current project from template*

#### Description

Add .gitlab-ci.yml file in your current project from template

#### Usage

```
use_gitlab_ci(
  image = "rocker/verse:latest",
 path = ".gitlab-ci.yml",
 overwrite = TRUE,
  add_to_Rbuildignore = TRUE,
  type = "check-coverage-pkgdown",
  upgrade = TRUE\mathcal{E}
```
# use\_gitlab\_ci 33

#### **Arguments**

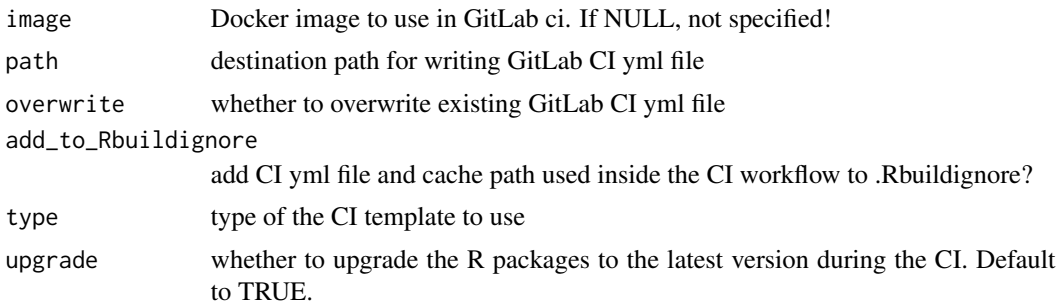

# Details

Types available are:

- "check-coverage-pkgdown": Check package along with Code coverage with 'covr' and 'pkgdown' site on GitLab Pages
- "check-coverage-pkgdown-renv": Check package built in a fixed 'renv' state along with Code coverage with 'covr' and 'pkgdown' site on GitLab Pages.
- "bookdown": Build 'bookdown' HTML and PDF site on GitLab Pages
- "bookdown-production": Build 'bookdown' HTML and PDF site on GitLab Pages. Where there will be a version of the book for each branch deployed. See [https://github.com/](https://github.com/statnmap/GitLab-Pages-Deploy) [statnmap/GitLab-Pages-Deploy](https://github.com/statnmap/GitLab-Pages-Deploy) for setup details.

#### Value

Used for side effects. Creates a .gitlab-ci.yml file in your directory.

#### Examples

```
# Create in another directory
use_gitlab_ci(
  image = "rocker/verse:latest",
  path = tempfile(fileext = " .yml")\lambda## Not run:
# Create in your current project with template for packages checking
use_gitlab_ci(image = "rocker/verse:latest", type = "check-coverage-pkgdown")
```

```
## End(Not run)
```
# <span id="page-33-0"></span>**Index**

```
get_gitlab_connection
        (set_gitlab_connection), 31
get_gitlab_connection(), 3
gitlab, 2
gitlab(), 7, 9, 10, 12–14, 16–19, 21, 22, 25,
        26, 28–32
gitlabr-deprecated, 5
gitlabr_options_set, 5
gl_archive, 7
gl_assign_issue (gl_new_issue), 23
gl_builds (gitlabr-deprecated), 5
gl_ci_job (gitlabr-deprecated), 5
gl_close_issue (gl_new_issue), 23
gl_close_merge_request
        (gl_create_merge_request), 9
gl_comment_commit (gl_get_comments), 11
gl_comment_issue (gl_get_comments), 11
gl_connection, 8
gl_connection(), 6, 29, 32
gl_create_branch (gl_list_branches), 15
gl_create_issue (gl_new_issue), 23
gl_create_merge_request, 9
gl_delete_branch (gl_list_branches), 15
gl_delete_file (gl_push_file), 27
gl_delete_group (gl_new_group), 22
gl_delete_issue (gl_new_issue), 23
gl_delete_merge_request
        (gl_create_merge_request), 9
gl_delete_project (gl_new_project), 25
gl_edit_comment (gl_get_comments), 11
gl_edit_commit_comment
        (gl_get_comments), 11
gl_edit_group (gl_new_group), 22
gl_edit_issue (gl_new_issue), 23
gl_edit_issue_comment
        (gl_get_comments), 11
gl_edit_merge_request
        (gl_create_merge_request), 9
gl_edit_project (gl_new_project), 25
```
gl\_file\_exists *(*gl\_repository*)*, [29](#page-28-0) gl\_get\_branch *(*gl\_list\_branches*)*, [15](#page-14-0) gl\_get\_comments, [11](#page-10-0) gl\_get\_commit\_comments *(*gl\_get\_comments*)*, [11](#page-10-0) gl\_get\_commits, [12](#page-11-0) gl\_get\_diff *(*gl\_get\_commits*)*, [12](#page-11-0) gl\_get\_file *(*gl\_repository*)*, [29](#page-28-0) gl\_get\_group\_id, [13](#page-12-0) gl\_get\_group\_id(), *[15](#page-14-0)* gl\_get\_issue *(*gl\_list\_issues*)*, [19](#page-18-0) gl\_get\_issue\_comments *(*gl\_get\_comments*)*, [11](#page-10-0) gl\_get\_project *(*gl\_list\_projects*)*, [20](#page-19-0) gl\_get\_project\_id, [14](#page-13-0) gl\_get\_project\_id(), *[27](#page-26-0)* gl\_get\_projects *(*gl\_list\_projects*)*, [20](#page-19-0) gl\_group\_req, [15](#page-14-0) gl\_jobs *(*gl\_pipelines*)*, [26](#page-25-0) gl\_latest\_build\_artifact *(*gl\_pipelines*)*, [26](#page-25-0) gl\_list\_branches, [15](#page-14-0) gl\_list\_files, [16](#page-15-0) gl\_list\_files(), *[29](#page-28-0)* gl\_list\_group\_members, [18](#page-17-0) gl\_list\_group\_projects *(*gl\_list\_projects*)*, [20](#page-19-0) gl\_list\_groups, [17](#page-16-0) gl\_list\_issues, [19](#page-18-0) gl\_list\_merge\_requests *(*gl\_create\_merge\_request*)*, [9](#page-8-0) gl\_list\_project\_members, [21](#page-20-0) gl\_list\_projects, [20](#page-19-0) gl\_list\_sub\_groups *(*gl\_list\_groups*)*, [17](#page-16-0) gl\_list\_user\_projects *(*gl\_list\_projects*)*, [20](#page-19-0) gl\_new\_group, [22](#page-21-0) gl\_new\_group(), *[23](#page-22-0)* gl\_new\_issue, [23](#page-22-0)

#### INDEX 35

```
25
gl_new_subgroup
(gl_new_group
)
, 22
gl_new_subgroup()
, 23
26
27
gl_project_connection
(gl_connection
)
,
8
gl_project_connection()
,
6
27
gl_reopen_issue
(gl_new_issue
)
, 23
29
30
gl_unassign_issue
(gl_new_issue
)
, 23
6</mark>
glReactiveLogin
(glLoginInput
)
,
6
```
httr::DELETE() , *[3](#page-2-0)* httr::GET() , *[3](#page-2-0)* httr::POST() , *[3](#page-2-0)* httr::PUT() , *[3](#page-2-0)*

```
multilist_to_tibble
, 31
```
options() , *[6](#page-5-0)*

set\_gitlab\_connection , [31](#page-30-0) shiny::callModule() , *[7](#page-6-0)*

```
unset_gitlab_connection (set_gitlab_connection
)
, 31
32
```